# LOGDNA - ONPAGE **INTEGRATION**

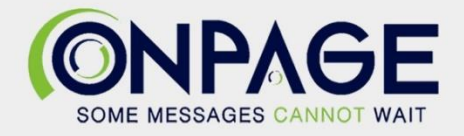

## OnPage and LogDNA Integration

With the OnPage-LogDNA integration, teams can monitor systems and applications, and generate alerts from a saved view to OnPage. They can use "Presence" or "Absence" alerts to generate an OnPage alert to the on-call recipient.

The OnPage-LogDNA integration requires an enterprise administrator's permission for account authentication. If you do not have this permission, please contact your account owner or admin to configure the integration.

### In **OnPage**

- 1- Log in to the OnPage Management Console
- 2- Click on the **Integrations** tab
- 3- Click on either **ALL** or **Information Technology**
- 4- Scroll down and find **OnPage Webhooks**
- 5- Click on **Settings**
- 6- Under Incoming Webhooks, click on **Create**
- 7- Give a Webhook name (i.e., LogDNA integration)

8- Copy **the Secret Key and Client ID and store it in a secure place. The Keys are only shown once.** 

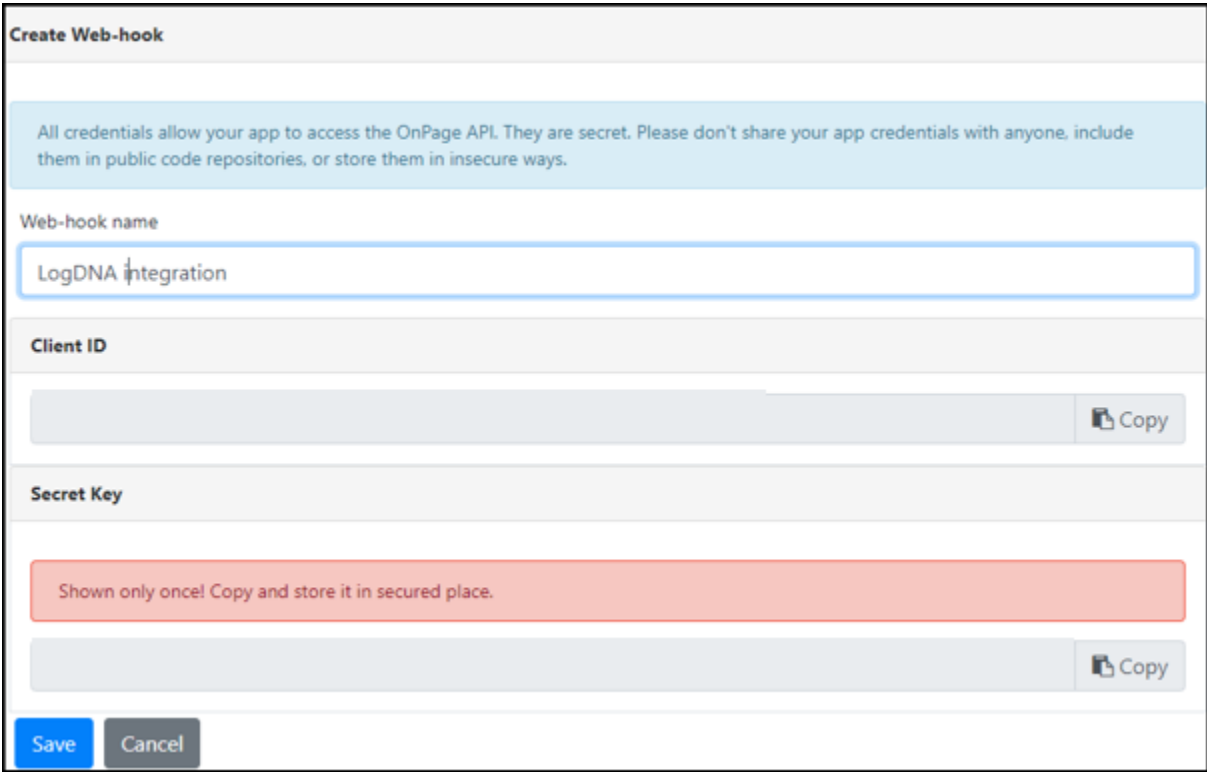

#### 9- Click **Save**

#### In **LogDNA**

- 1- Click on **Alerts**
- 2- Click on **Add Preset**

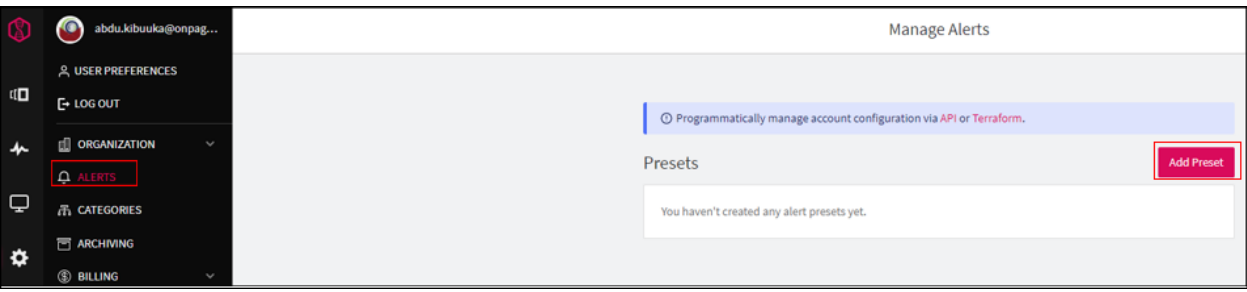

- 3- Name the preset
- 4- Select **Webhook**

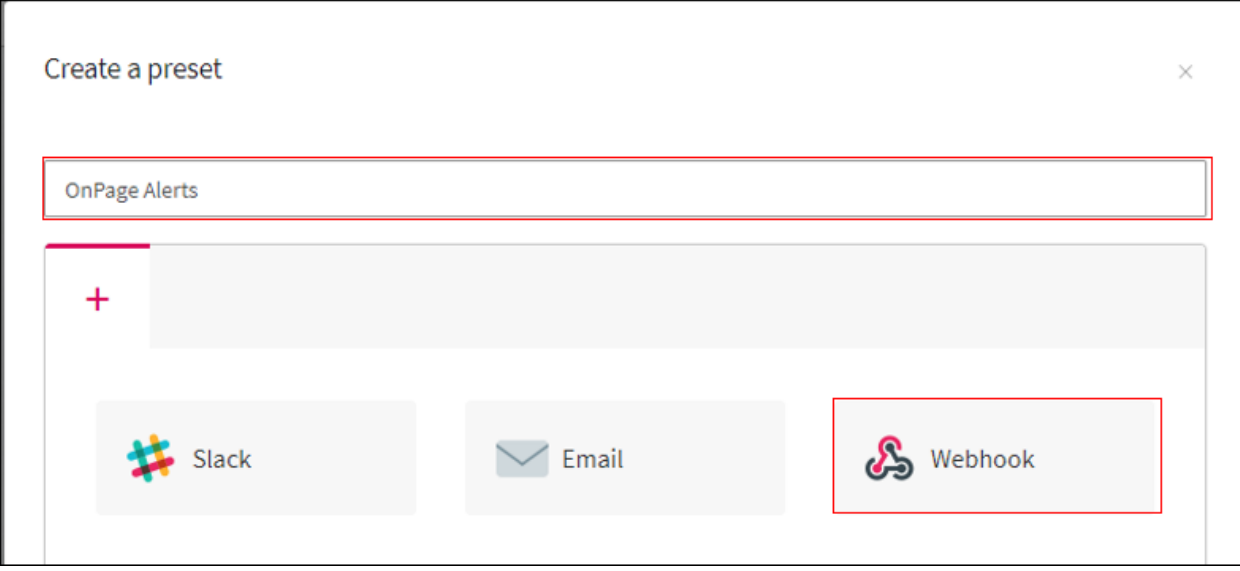

- 5- Select the type, either **Presence** or **Absence**
- 6- Select when log lines match for the view per alert interval
- 7- Select when to **send the alert**
- 8- You may choose to add a custom schedule to when the alerts are active
- 9- **Method and URL** should be **POST** and enter the OnPage Webhook URL: <https://webhook.onpage.com/gw/v1/page>
- 10- Add the headers

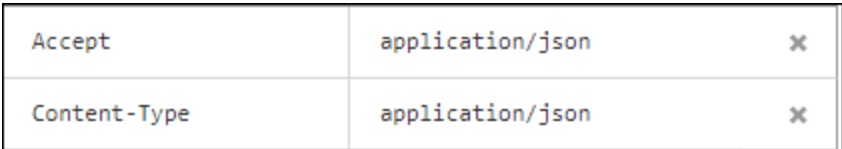

11- Copy JSON payload for the integrations console

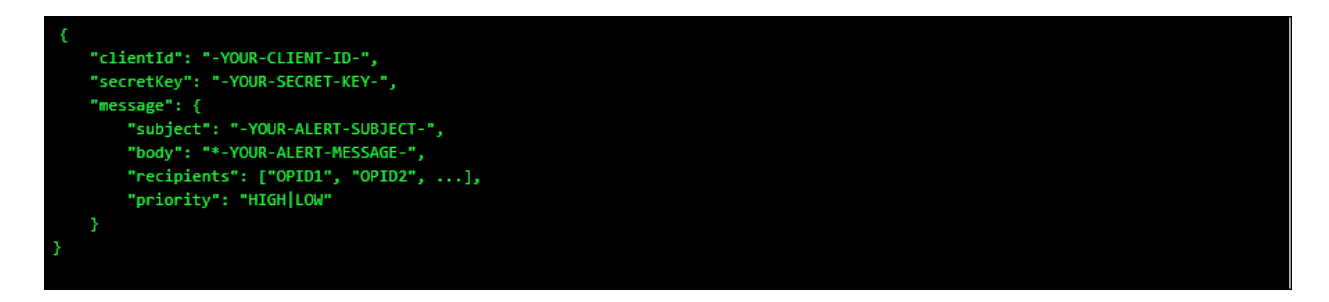

#### **12-** Paste the payload in the **Body**

- i- Edit the script by inserting the **Client ID, Secret Key**
- ii- Add subject and body and or insert variables of what you would like to see as the subject and body of the message in the OnPage app.
- iii- Enter **Priority** of message. Either HIGH or LOW
- iv- Use the **Tokens** provided in the subject or body of the JSON to access specific information about the view or the matched lines.

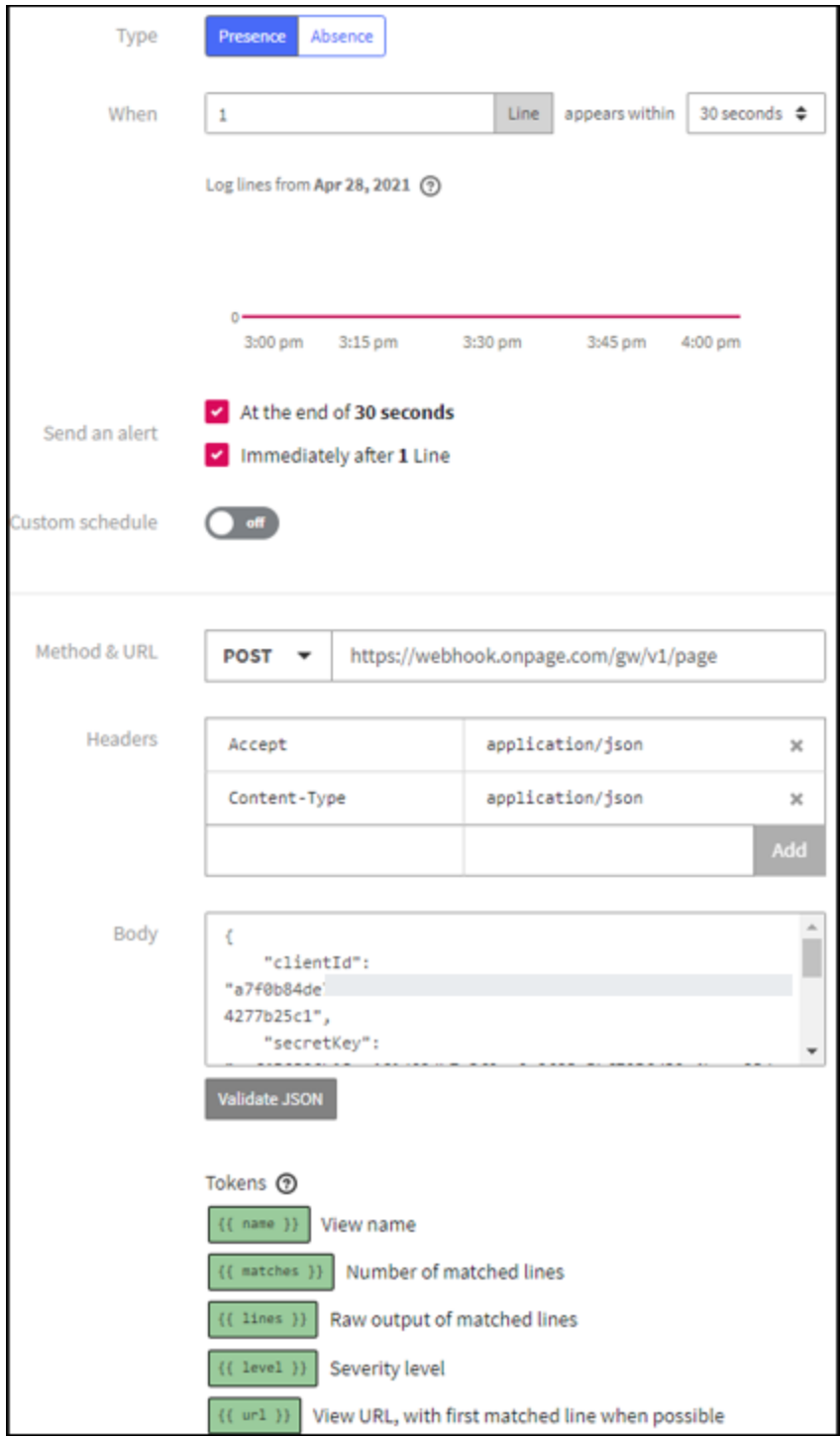

13- Click **Test** at the top and you should receive an OnPage test alert

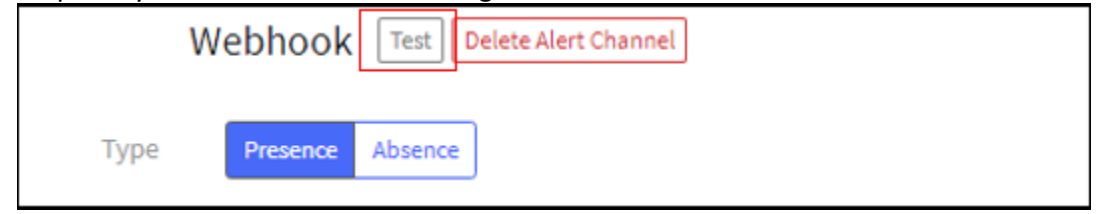